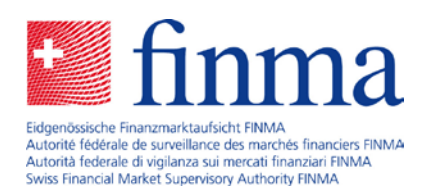

# **EHP Release Notes** Version 1.8

13 November 2020

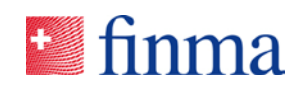

# **Reference:** Contents

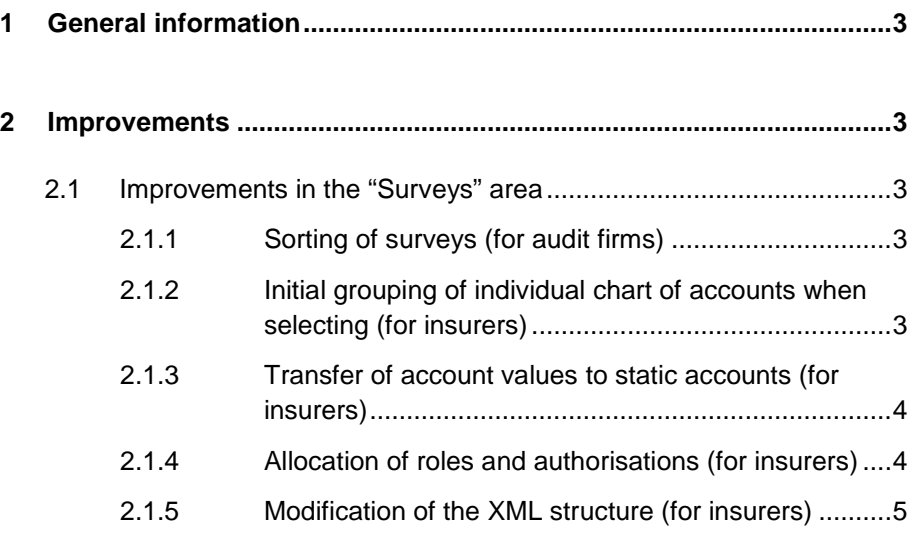

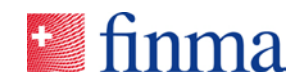

## **Reference: 1 General information**

FINMA's survey and application platform (EHP for short) is developed on an ongoing basis in order to take account of different user needs. Any major changes and corrections are bundled together in the form of releases. Between three and four releases of this kind are installed every year. The following points highlight the changes associated with the latest release.

### **2 Improvements**

#### 2.1 Improvements in the "Surveys" area

#### **2.1.1 Sorting of surveys (for audit firms)**

The presentation of surveys has been improved. The "Surveys" view can now be sorted on the basis of names.

#### **2.1.2 Initial grouping of individual chart of accounts when selecting (for insurers)**

The grouping of the chart of accounts has been modified to make it more user-friendly. The highest level is now capitalised in the individual chart of accounts. The functions "Expand all" and "Collapse all" have been preserved.

The following illustration shows the improvement:

**V** BALANCE SHEET > Assets > Liabilities > DEBT CAPITAL > EQUITY CAPITAL **˅** PROFIT & LOSS OPERATIONAL RESULT > Underwriting result > Financial result > NON-OPERATIONAL RESULT > ANNUAL RESULT

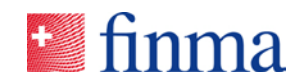

### **Reference: 2.1.3 Transfer of account values to static accounts (for insurers)**

If an account value has to be broken down further, e.g. "ADC023 Breakdown in pillar 3a and pillar 3b (per type of unit-linked life insurance)" and "TDC008 Breakdown by currency", the value already recorded (Row 7) is automatically carried over by the system (Row 9 and Row 13).

The following illustration shows the improvement:

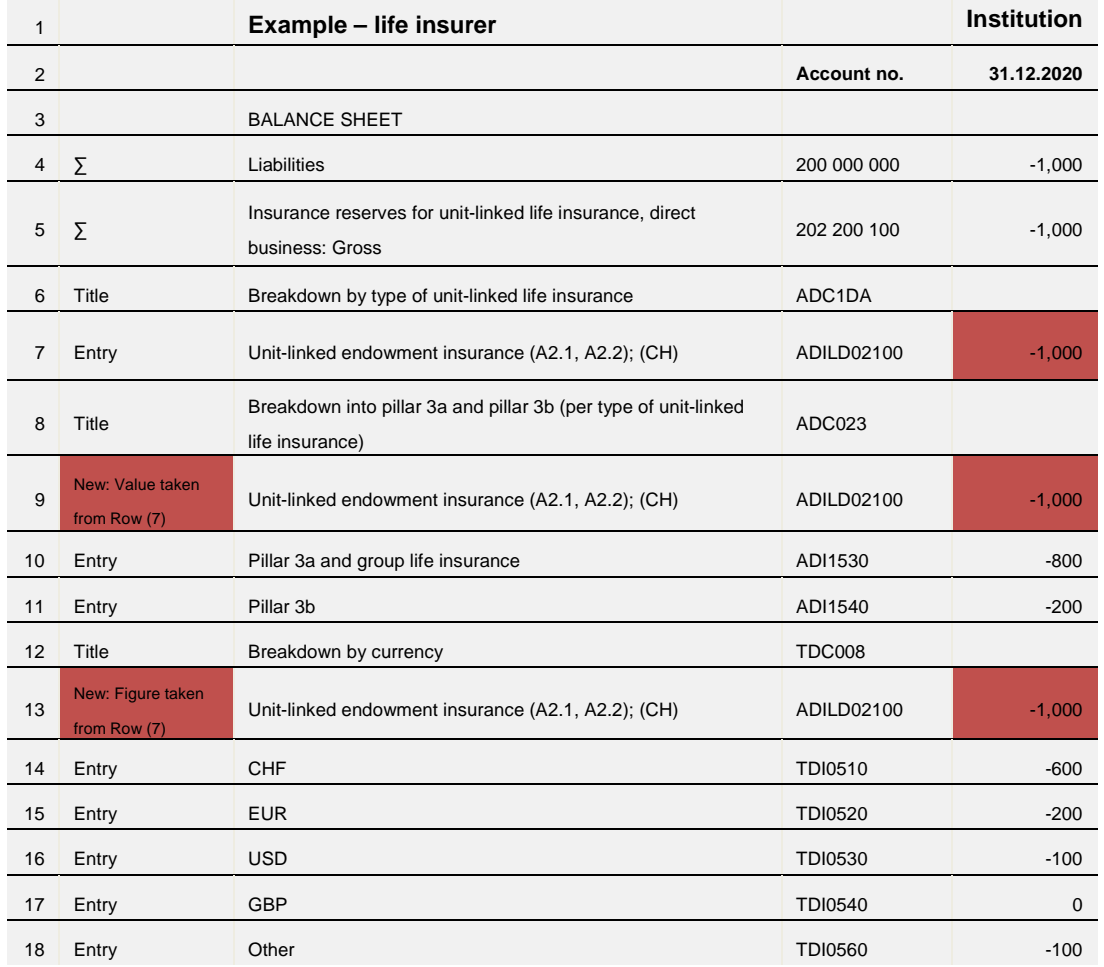

### **2.1.4 Allocation of roles and authorisations (for insurers)**

For the roles of accounting area manager, manager, and administrator, the names of the last survey of the same type are taken over for purposes of simplifying allocation. The coordinator can then make adjustments where necessary. The sign-off for the survey follows the hierarchy in each case:

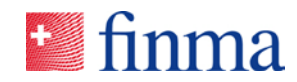

**Reference:** The authorisation coordinator signs off access for the accounting area manager, the latter signs off access for the manager, and finally the manager signs off access for the administrator. In each case, the sign-off automatically triggers the sending of the notification to the party selected.

#### **2.1.5 Modification of the XML structure (for insurers)**

In surveys based on charts of accounts, institutions must be able to break down a number of different, additional account values, e.g. "Paid-in share capital (account: 212 000 100) Breakdown by major shareholders (ADC105)".

#### XML structure

In the exported XML file of the individual chart of accounts, the possible values are now provided as <ListValue> tags.

Example:

```
<ValueRange id="184320" FullPath="212000100.ADC105" Value="">
  <ListValues Value="" Order="1" Description="" />
  <ListValues Value="" Order="2" Description="" />
  […]
</ValueRange>
```
When exporting the individual chart of accounts in XML format, all accounts (including summary accounts) are now exported. The non-relevant accounts and titles are assigned an additional "read-only" tag, and are not relevant for purposes of later import. The data from these accounts is not taken over, even if it has been completed by the financial intermediary.

```
<Values>
  […]
  <Value id="1" FullPath="PATH_1" Value="123.0000000000" />
  <Value id="2" FullPath="PATH_2" Value="456.0000000000" ReadOnly="true" />
  <Value id="3" FullPath="PATH-3" Value="789.0000000000" />
  <Value id="4" FullPath="PATH_4" Value="123.0000000000" />
  <Value id="5" FullPath="PATH_5" Value="456.0000000000" ReadOnly="true" /
  <Value id="6" FullPath="PATH_6" Value="789.0000000000" />
 [..]
</Values>
```